Softwaretechnologie Dr. Günter Kniesel Julia Kuck, Malte Appeltauer, Mark Schmatz SS 2007

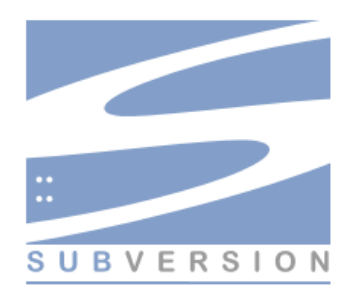

### Subversion (SVN)

#### Einführung in die Versionskontrolle mit SVN

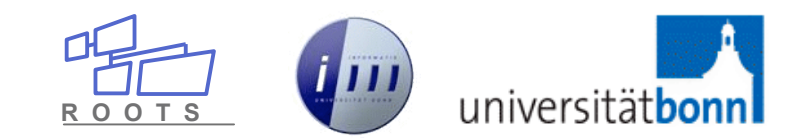

## Überblick

- 1. Probleme bei der Softwareentwicklung
- 2. Lösung: Versionskontrolle (Features, Systeme)
- 3. Erste Schritte im Umgang mit SVN
- 4. Fortgeschrittene SVN Techniken
- 5. Installation, Einrichtung und Demo des *Subversive* Plugins

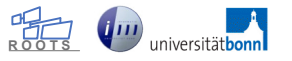

### Probleme bei der Entwicklung (1/3)

- Softwareentwicklung ist kein linearer Prozess
	- man macht **Fehler** und möchte ein paar "Schritte" zurück gehen
	- man trifft nicht immer nur beste **Entscheidungen**
- Softwareentwicklung ist (meist) keine "Ein-Mann-Show"
	- es arbeiten **mehrere Entwickler** gemeinsam an einem Projekt
	- man möchte wissen **wer**, **was**, **wann**, **wieso** gemacht hat
	- **ich** möchte wissen was, wann, wieso von mir gemacht wurde
- Pflege und Wartung von verschiedenen Versionen
	- Kunden erhalten stabile Versionen (Releases)
	- während die interne Entwicklung an der aktuellen Version voranschreitet
	- gefundene Fehler müssen aber in die stabilen Versionen zurückfließen (Backporting)

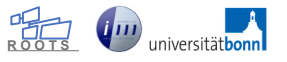

### Probleme bei der Entwicklung (2/3)

- Backups sind notwendig, aber
	- oft verliert man den Überblick
	- weiß nicht mehr welche Version was tut
	- oder in welcher Version der Fehler X behoben wurde
	- komplette (nicht-iterative) Backups sind platz- und zeitraubend
- 80/20-Regel: 20% Entwicklung, 80% Debugging
	- "Ich finde den Fehler nicht..." / "Gestern ging es doch noch..."
- Arbeitsplatzwechsel erfordert "Mitnahme" / Kopieren des Projekts
	- Inkonsistenzen sind vorprogrammiert
- Kommunikation wird vergessen
	- $-$  "In der Klasse X habe ich Y implementiert weil Z..."
	- "Der Fehler X in Y ist gefixt..."
	- "Halt! Diese Version hat einen Fehler! Ich gebe dir meine…"

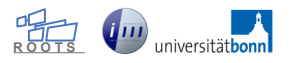

#### Probleme bei der Entwicklung (3/3)

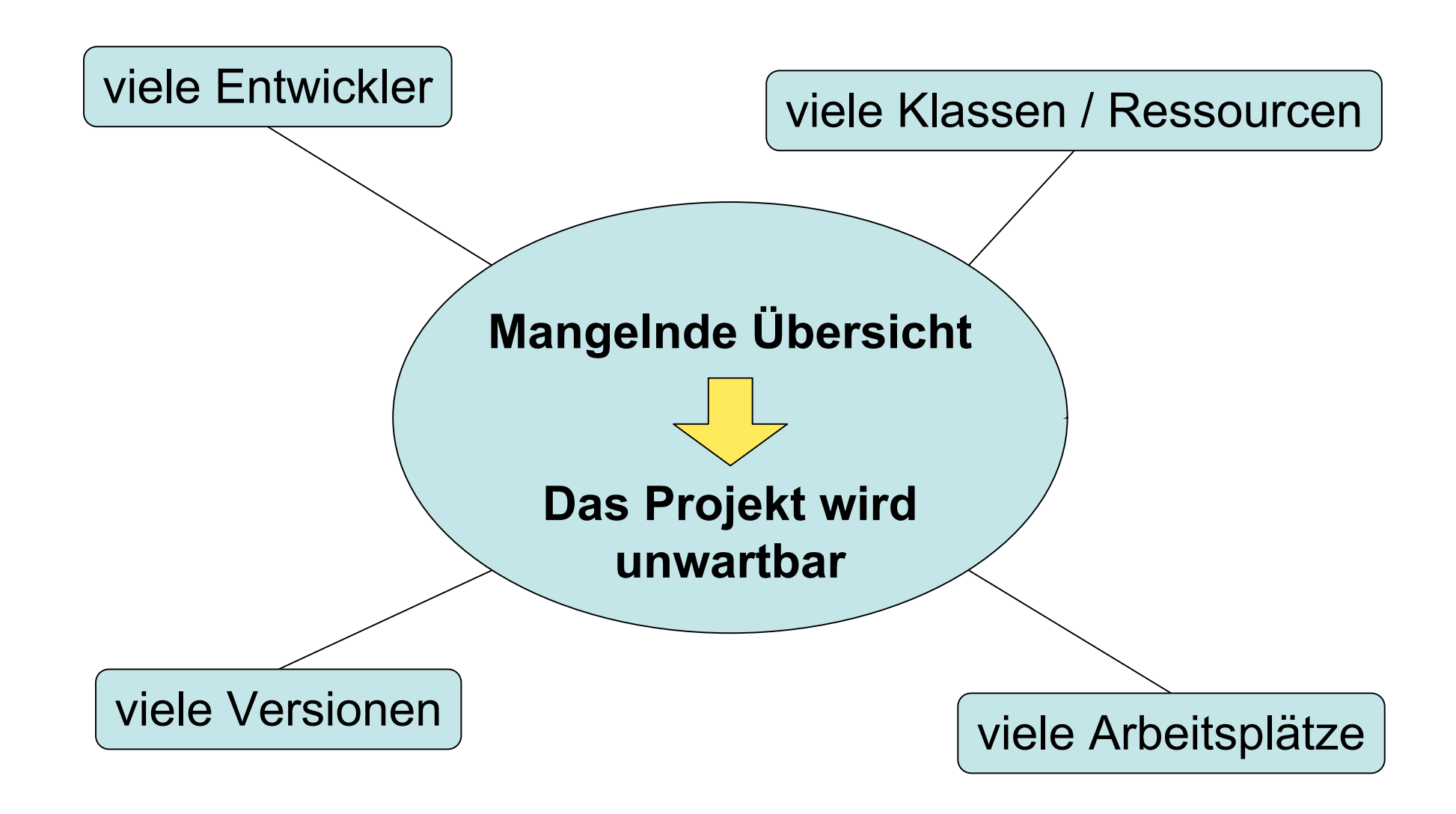

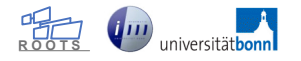

#### Wo ist der Unterschied?

```
public void myTestMethod()
 log("Test method entered.");
 boolean keepOnRunning = true;
 int i=0:
 while ( keepOnRunning )
     int r1 = doSomething1();
     int r2 = doSomething1();
     if('r1+r2 > MAX THRESHOLD)log("Threshold exceeded.");
         log("Iterations: " + i);keepOnRunning = false;else
         printStatus(r1, r2);
         i++
```
#### **Aktuelle Version Vorherige Version**

```
public void myTestMethod()
 log("Test method entered.");
boolean keepOnRunning = true;
 int i=0:
 while ( keepOnRunning )
     int r1 = doSomething1();
     int r2 = doSomething2();
     if('r1+r2 > MAX THRESHOLD)log("Threshold exceeded.");
         log("Iterations: " + i);keepOnRunning = false;else
         printStatus(r1, r2);
         i++
```
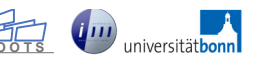

#### Aha! (Warum auch selber suchen?!)

#### **Aktuelle Version Vorherige Version**

```
public void myTestMethod()
                                             public void myTestMethod()
 log("Test method entered.");
                                                 log("Test method entered.");
 boolean keepOnRunning = true;
                                                 boolean keepOnRunning = true;
 int i=0:
                                                 int i=0:
while ( keepOnRunning )
                                                 while ( keepOnRunning )
     int r1 = doSomething1();
                                                     int r1 = doSomething1();
     int r2 = doSomething1();
                                                     int r2 = doSomething2();
     if('r1+r2 > MAX THRESHOLD )if('r1+r2 > MAX THRESHOLD )log("Threshold exceeded.");
                                                         log("Threshold exceeded.");
         log("Iterations: " + i);log("Iterations: " + i);keepOnRunning = false;keepOnRunning = false;else
                                                     else
         printStatus(r1, r2);
                                                         printStatus(r1, r2);
         i++;i++;
```
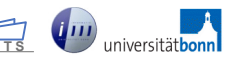

### Versionskontrolle: einige Features (1/2)

- Zentrale (und sichere) Verwaltung des Projekts in einem **Repository** 
	- keine redundanten Kopien
- alle Unterschiede zwischen zwei oder mehr Versionen erkennbar
	- "Welche Änderungen gab es im Vergleich zu gestrigen Version?"
	- "Was haben verschiedene Entwickler in der Klasse X verändert?"
- ermöglicht Änderungen (eigene und fremde) zu
	- begutachten
	- übernehmen
	- verwerfen (kommt auch vor)
	- diskutieren (!)

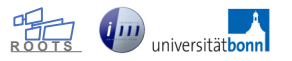

### Versionskontrolle: einige Features (2/2)

- vorherige Zustände können wiederhergestellt werden
	- komplett oder partiell
- Fixierung des Projekts in unveränderliche Versionen
	- Releases, Milestones oder einfach nur Backups
- Metadaten
	- wer hat wann was warum wo gemacht?

- **SVN**: Verzeichnisse und Dateien können umbenannt / verschoben werden
	- Metainformationen bleiben erhalten! (nicht wie bei CVS)

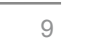

#### Versionskontrolle: Systeme

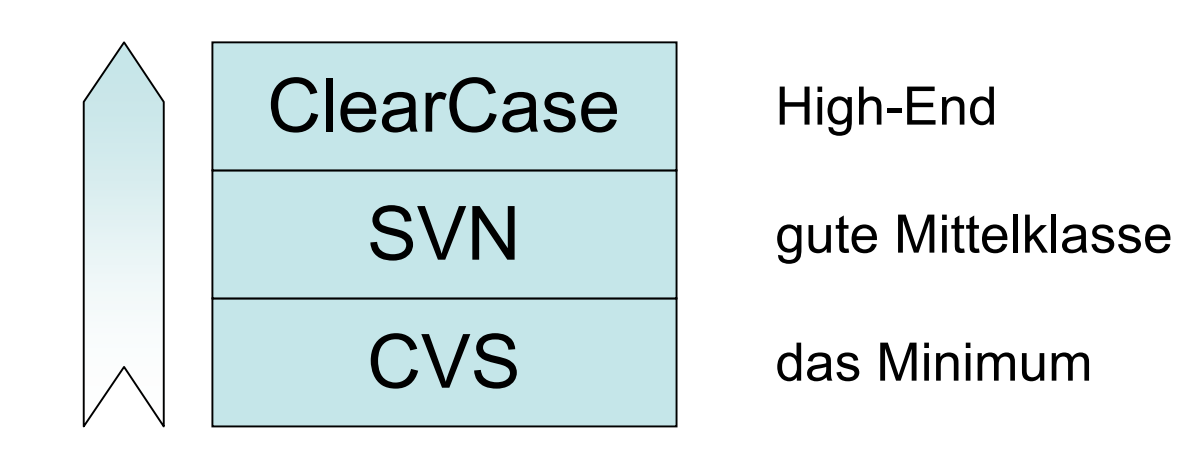

- **Jetzt**: Einführung in SVN
	- für die Übungsarbeit in Gruppen
- **Später**: eigene Vorlesung zu *Konfigurationsmanagement*
	- inklusive CVS und ClearCase

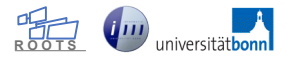

# Subversion (SVN)

#### SVN: erste Schritte

- **Sharing**: Projekt unter Versionskontrolle bringen
- **Check Out**: Projekt initial herunterladen
- **Commit**: Änderungen in das Repository schreiben
- **Update**: Änderungen aus dem Repository übernehmen
- Layout des Repositorys (**trunk**, **tags, branches**)

Das SVN Plugin integriert all diese Funktionen in die Eclipse IDE.

#### **→ Demo im Anschluss**

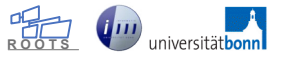

#### Sharing: Projekt unter Versionskontrolle bringen

- das Projekt war vorher nur lokal vorhanden,
- wird durch **Sharing** dem Repository hinzugefügt und
- steht nun anderen (autorisierten) Entwicklern zur Verfügung

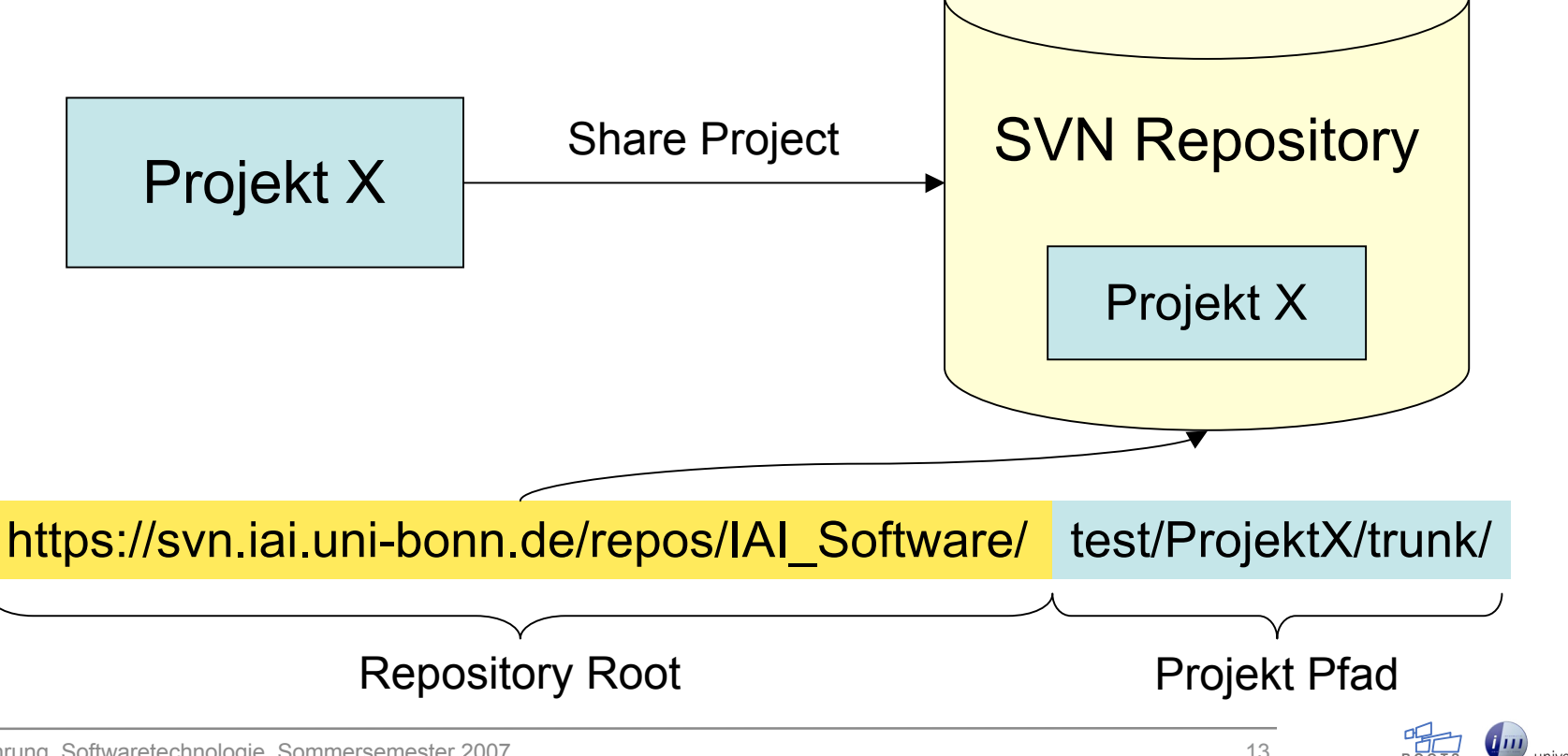

#### Check Out: Projekt initial herunterladen

- die Entwickler checken das Projekt aus
- und erhalten eine aktuelle, **lokale** Kopie (**Arbeitskopie**)
- von nun an können sie ihre Arbeit an dem Projekt beginnen
- Check Out nur beim ersten Mal! Danach **Update**

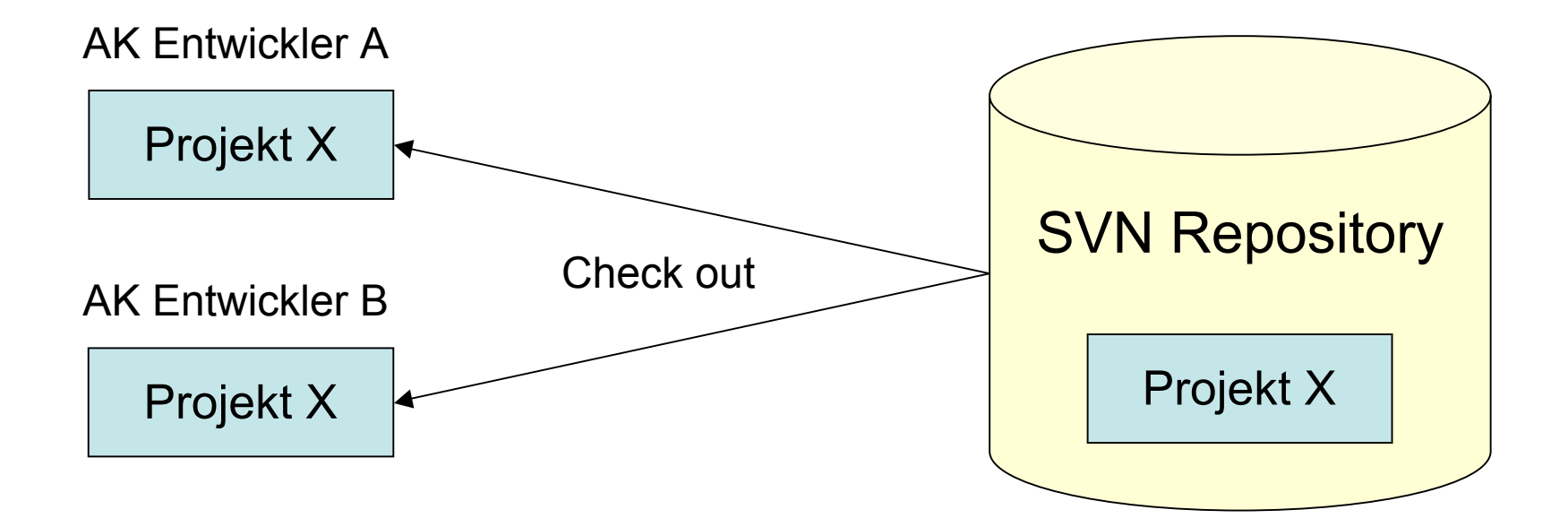

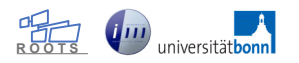

#### Commit: Änderungen in das Repository schreiben

- nach dem Auschecken ändert der Entwickler das Projekt **lokal** und
- bringt anschließend seine Änderungen in das Repository ein (Commit)
- Commits sind **atomar** (alle Änderungen oder keine)
- eine Notiz (**Commit Comment**) beschreibt **warum** die Änderung durchgeführt wurde

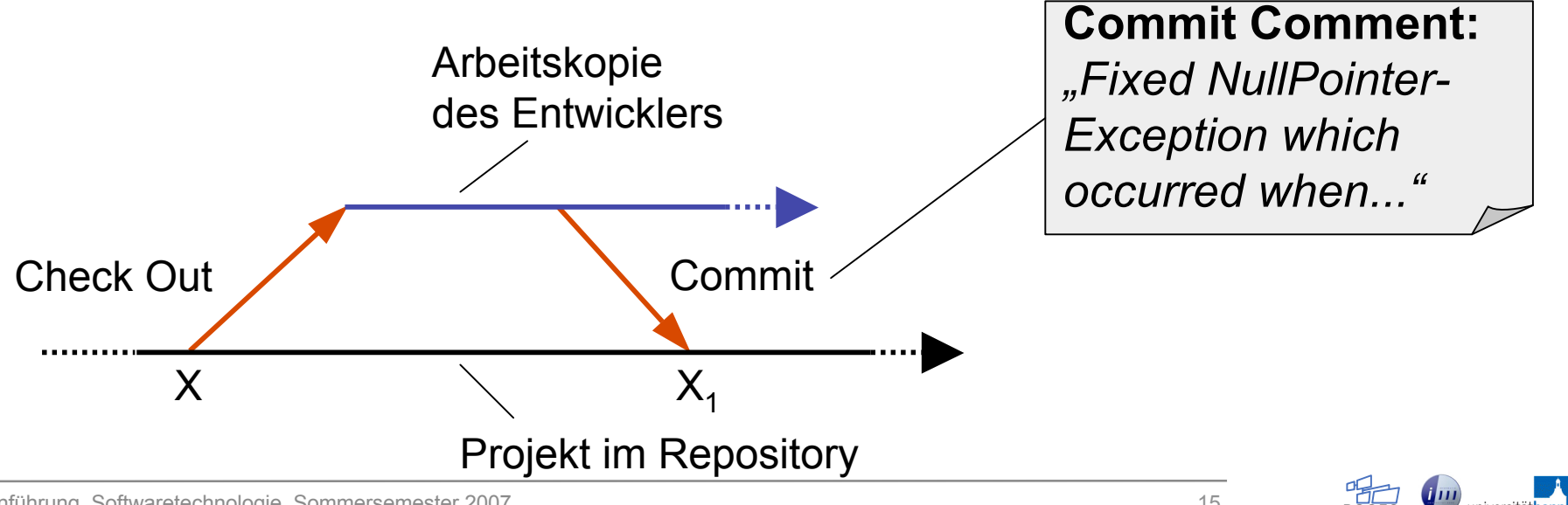

#### Update: Änderungen aus dem Repository übernehmen

- übernimmt den **aktuellen Stand** des Repositorys in die lokale Arbeitskopie
- nach einer Pause immer zuerst die Arbeitskopie aktualisieren, bevor man weiter arbeitet!
- Nachteil: Änderungen werden **ungesehen** übernommen besser: **Synchronisieren**

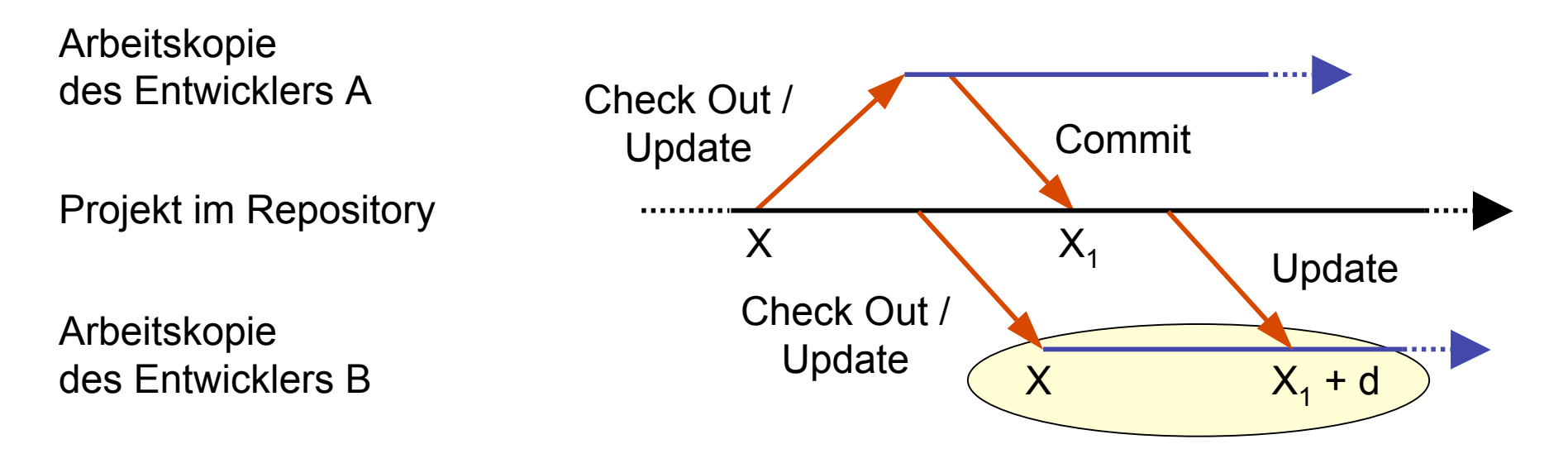

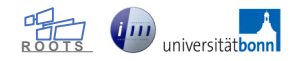

### Layout des Repositorys (1/2)

- SVN organisiert Projekte in drei spezielle Verzeichnisse:
- **trunk**
	- enthält die **aktuelle Entwicklungslinie** (war HEAD in CVS)
- **tags**
	- enthält **unveränderliche Versionen** des Projekts
		- für Releases, Milestones, Backups
- **branches** (hier nicht weiter relevant)
	- enthält **Verzweigungen** des Projekts
		- für Untergruppen eines großen Teams oder alternative Projektentwicklungen
- https://svn.iai.uni-bonn.de/repos/l/
	- $\ge$  docs 368
	- $\geq$  projects 326
	- $\ge$  test 350
		- MyTestProject 350
			- $\hat{\mathbb{T}}$  trunk 350
				- $\approx$  src 350
					- $\triangleright$  ora 350
					- .classpath 249
					- .project 249
				- ுக் branches 248
					- with-SWT-GUI 371
			- tags 370
				- **E** 1.0-Release 370
				- $\geq$  v0.9 369

#### Layout des Repositorys (2/2)

- Konvention:
	- trunk, branches, tags befinden sich **unterhalb** des Projektnamens
	- In diesem Fall den **Trunk** auschecken!
- das ist nur eine Konvention
	- Abweichungen sind legitim
- trunk, tags, branches sind normale Verzeichnisse!
	- werden von SVN aufgrund ihres Namens gesondert behandelt

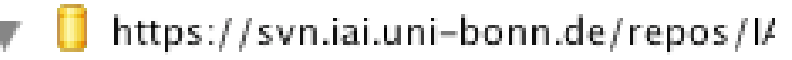

- $\ge$  docs 368
- $\geq$  projects 326
- $\ge$  test 350

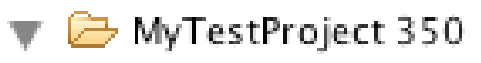

 $\hat{\mathbb{T}}$  trunk 350

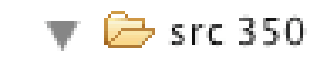

- $\triangleright$   $\triangleright$  ora 350
- .classpath 249
- .project 249
- க் branches 248
	- with-SWT-GUI 371
- tags 370
	- **∈** 1.0–Release 370
	- 户 v0.9 369

#### Fortgeschrittene Techniken

- **Synchronize**: Projekt synchronisieren
- Konflikte
- Wiederherstellung gelöschter Dateien

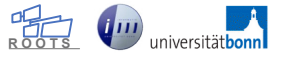

- Änderungen werden **nicht** ungesehen übernommen
- **selektive Updates** möglich
- **ausgehende** und **einkommende** Änderungen werden übersichtlich dargestellt

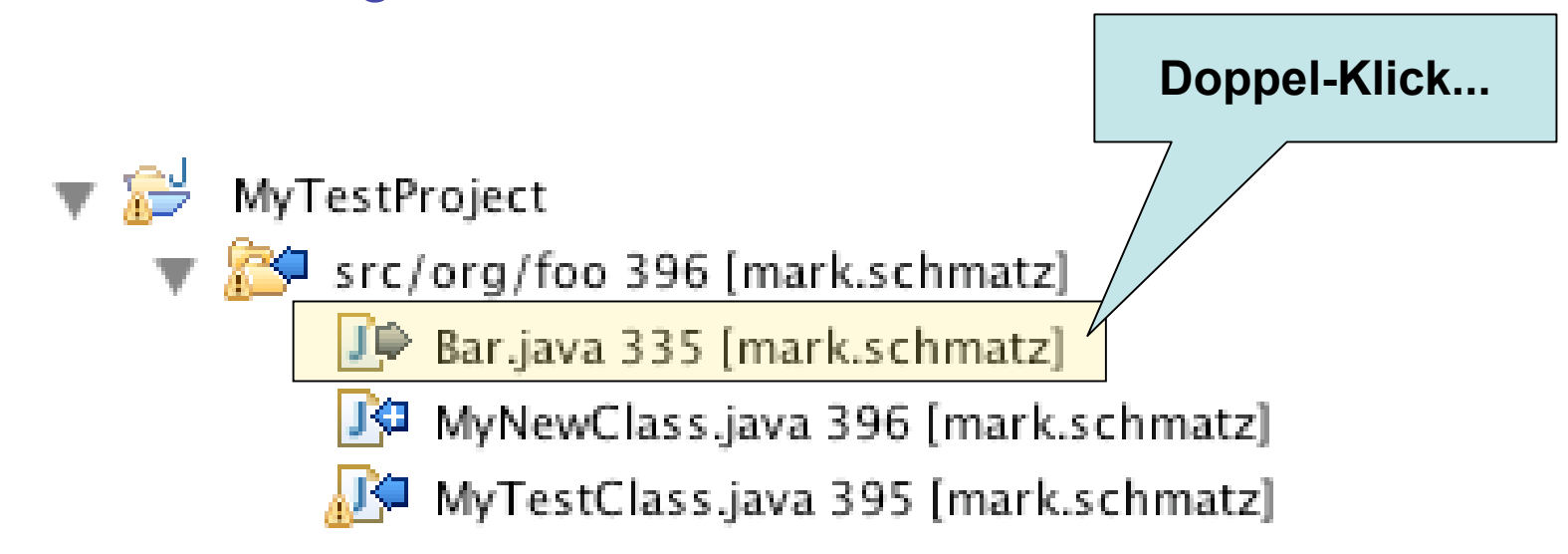

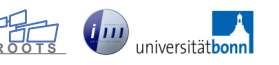

- ... öffnet das **Compare** Fenster
	- die Versionen der lokalen Arbeitskopie und des Repositorys werden gegenübergestellt
	- partielle Updates nun möglich

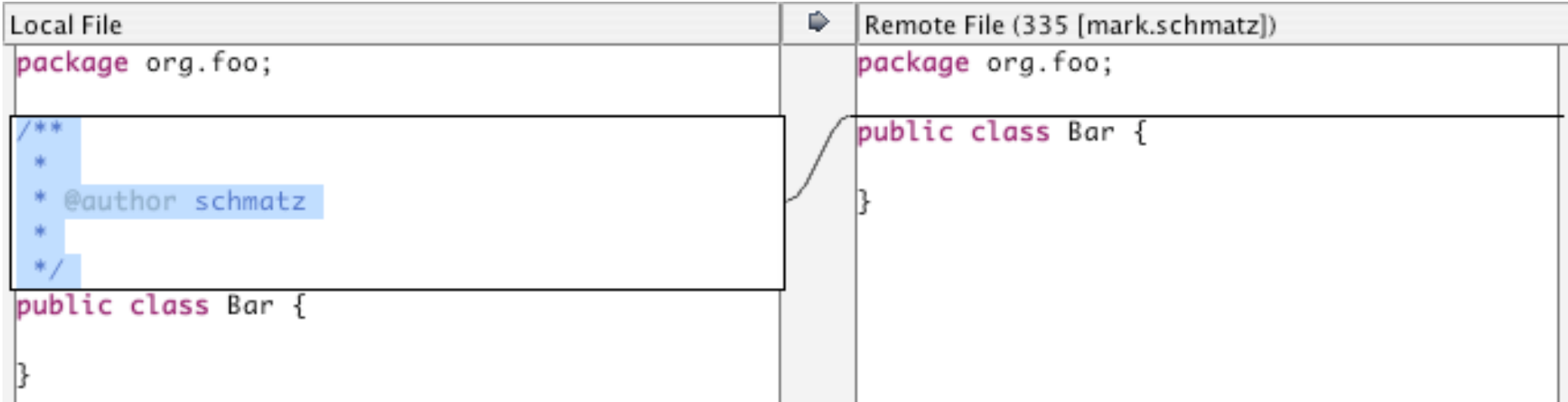

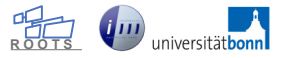

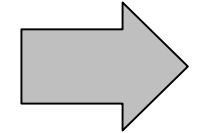

Datei wurde in der AK verändert und existiert im Repository  $\rightarrow$  Anderungen in das Repository übernehmen

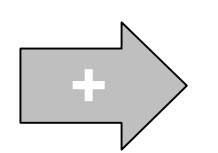

Datei wurde der AK hinzugefügt und existiert nicht im Repository  $\rightarrow$  Datei dem Repository hinzufügen

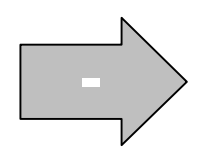

Datei wurde aus der AK gelöscht und existiert im Repository  $\rightarrow$  Datei aus dem Repository entfernen

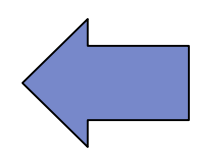

Datei wurde im Repository verändert und existiert in der AK Änderungen in die AK übernehmen

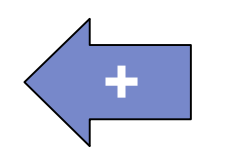

Datei wurde dem Repository hinzugefügt und existiert nicht in der AK  $\rightarrow$  Datei der AK hinzufügen

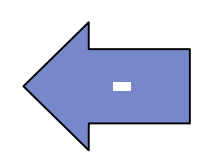

Datei wurde aus dem Repository gelöscht und existiert in der AK  $\rightarrow$  Datei aus der AK entfernen

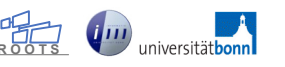

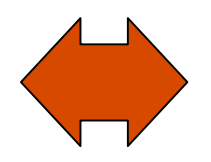

Datei wurde in der AK und im Repository verändert **→ Konflikt!** → Manuelle Lösung des Konflikts notwendig

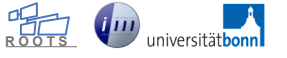

#### Konflikte

- keine Probleme, solange nur "seriell" gearbeitet wird
	- d.h. keine **Verschränkung** von Check Out / Update und Commit

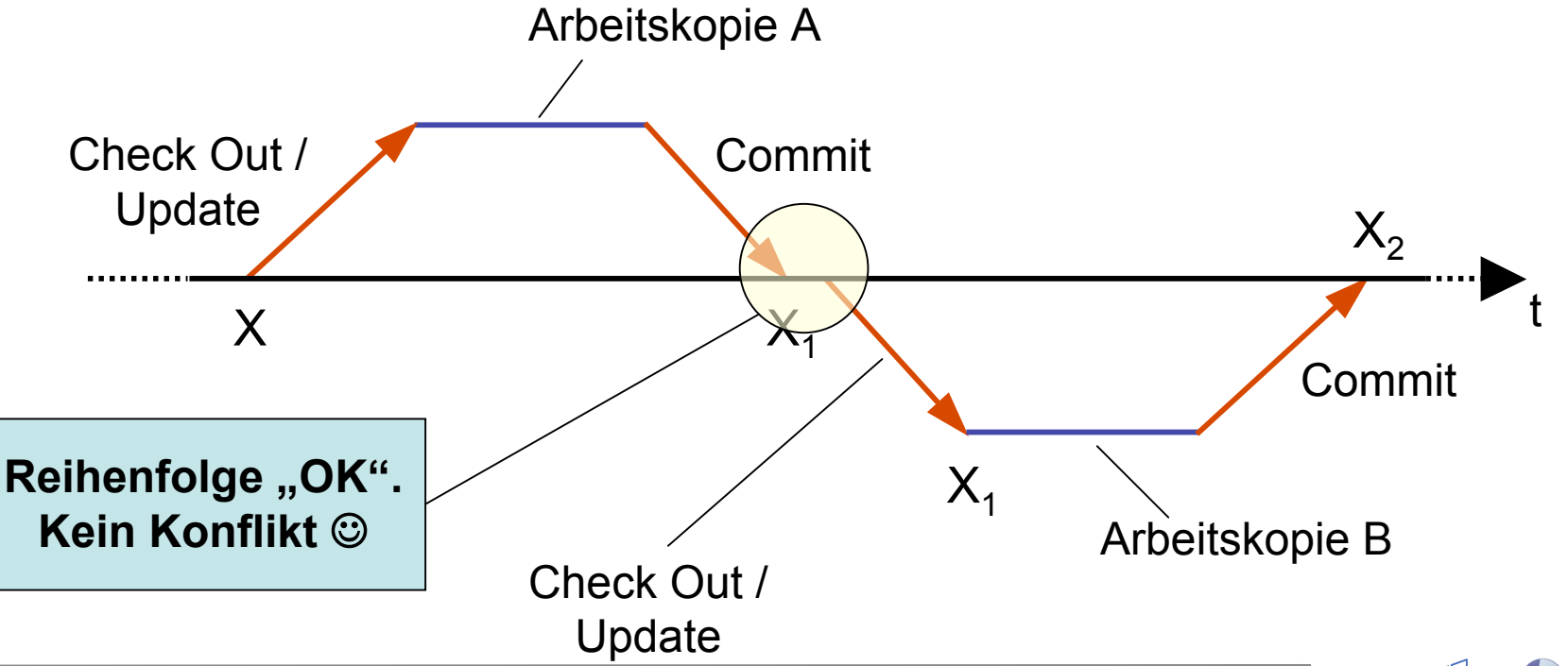

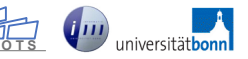

#### Konflikte

- keine Probleme, solange nur "seriell" gearbeitet wird
	- d.h. keine **Verschränkung** von Check Out / Update und Commit
- doch dies ist im Allgemeinen nicht der Fall
- manuelle Lösung des Konflikts erforderlich

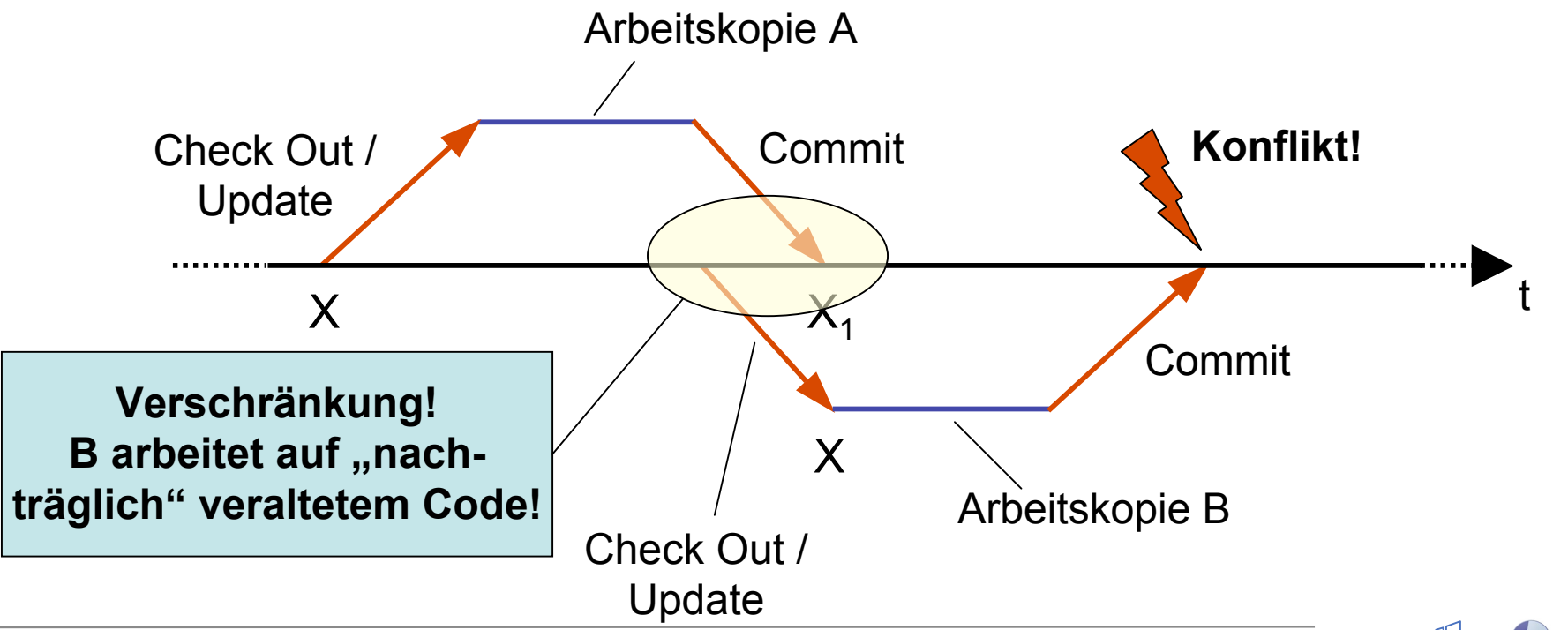

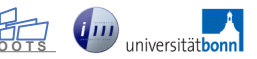

#### Konflikte lösen

- Konflikte können nur vom Menschen gelöst werden
- SVN unterstützt, der Entwickler entscheidet
- in 90 Prozent aller Fälle einfach, da unterschiedliche Codeblöcke betroffen sind

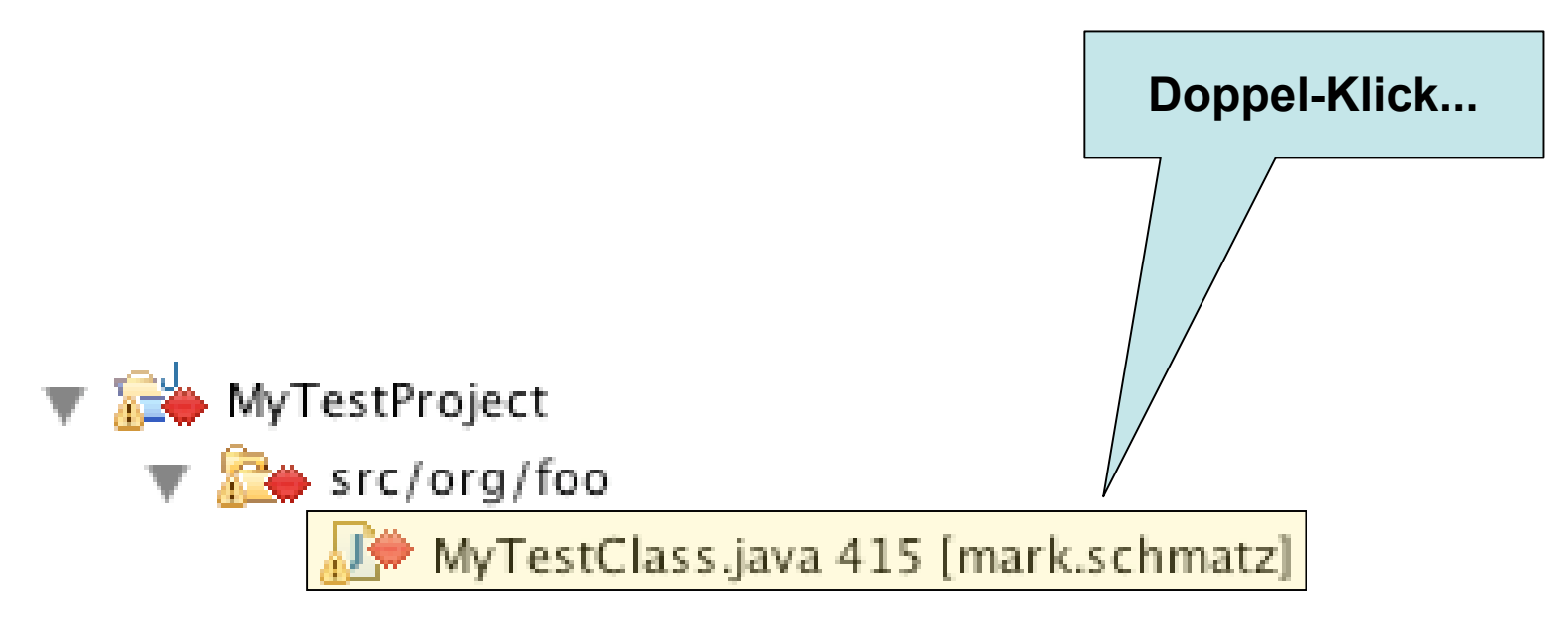

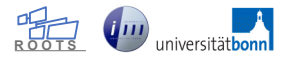

#### Konflikte lösen

- SVN stellt fremde und eigene Version gegenüber
- Konflikte lösen heißt Änderungen...
	- in die Arbeitskopie übernehmen (**Overwrite and Update**) oder
	- eigene Version ins Repository schreiben (**Overwrite and Commit**)
		- OaC bedarf (meist) der Kommunikation!

```
Local File
                                                   Remote File (394 [mark.schmatz])
 public void myTestMethod()
                                                       public void myTestMethod()
     log("Test method entered.");
                                                           log("Test method entered.");
     boolean keepOnRunnina = true:
                                                           boolean keepOnRunning = true;
     int i=0:
                                                           int i=0:
     while( keepOnRunning )
                                                           while( keepOnRunning )
     ₹
                                                           ſ
         int r1 = doSomething1();
                                                               int r1 = doSomething1();
         int r2 = doSomething3();
                                                               int r2 = doSomethingElse;
                                               Đ.
                                                               if('r1+r2 > MAX_THRESHOLD )if('r1+r2 > MAX_THRESHOLD )ſ
                                                               ł
                                                                   log("Threshold exceeded.");
              log("Threshold exceeded.");
              log("Iterations: " + i);log("Iterations: " + i);keepOnRunning = false;keepOnRunning = false;ł
                                                               ł
```
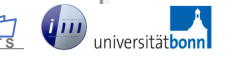

#### Wiederherstellung gelöschter Dateien

- das Plugin kennt diese Funktionalität leider nicht!
	- obwohl Grundsätzlich in SVN vorhanden: **SVN copy** (als Kommandozeilen-Befehl)
	- siehe hierzu SVN Buch: Abschnitt "*Resurrecting Deleted Items*"
- Work-around 1: **Merging**
	- zu grob-granular, denn **alle** Änderungen, welche mit dem jeweiligen Commit in das Repository eingebracht wurden, werden wieder rückgängig gemacht. Daraus folgt:
	- **Best Practise**:
		- 1. Synchronisieren: alles "committen" und "updaten"
		- 2. Datei löschen
		- 3. Löschung "committen"
- Work-around 2: aus **History** kopieren und neu anlegen
	- bei Binärdateien unpraktikabel
	- alle bisherigen Metainformationen gehen verloren!

## Subversive Plugin

## Installation

- über das **Help** Menu von Eclipse
	- Help  $\rightarrow$  Software Updates  $\rightarrow$  Find and Install...

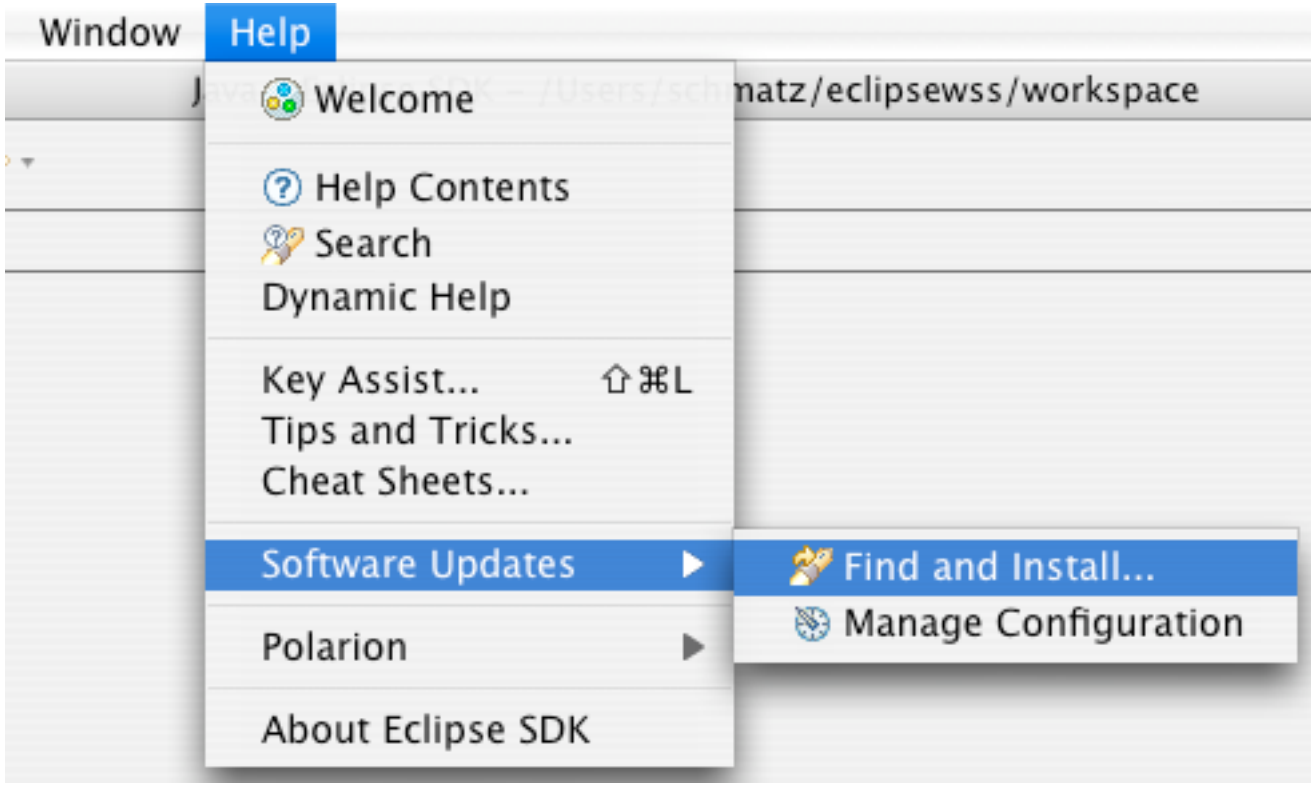

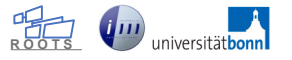

• Search for new features to install  $\rightarrow$  Next

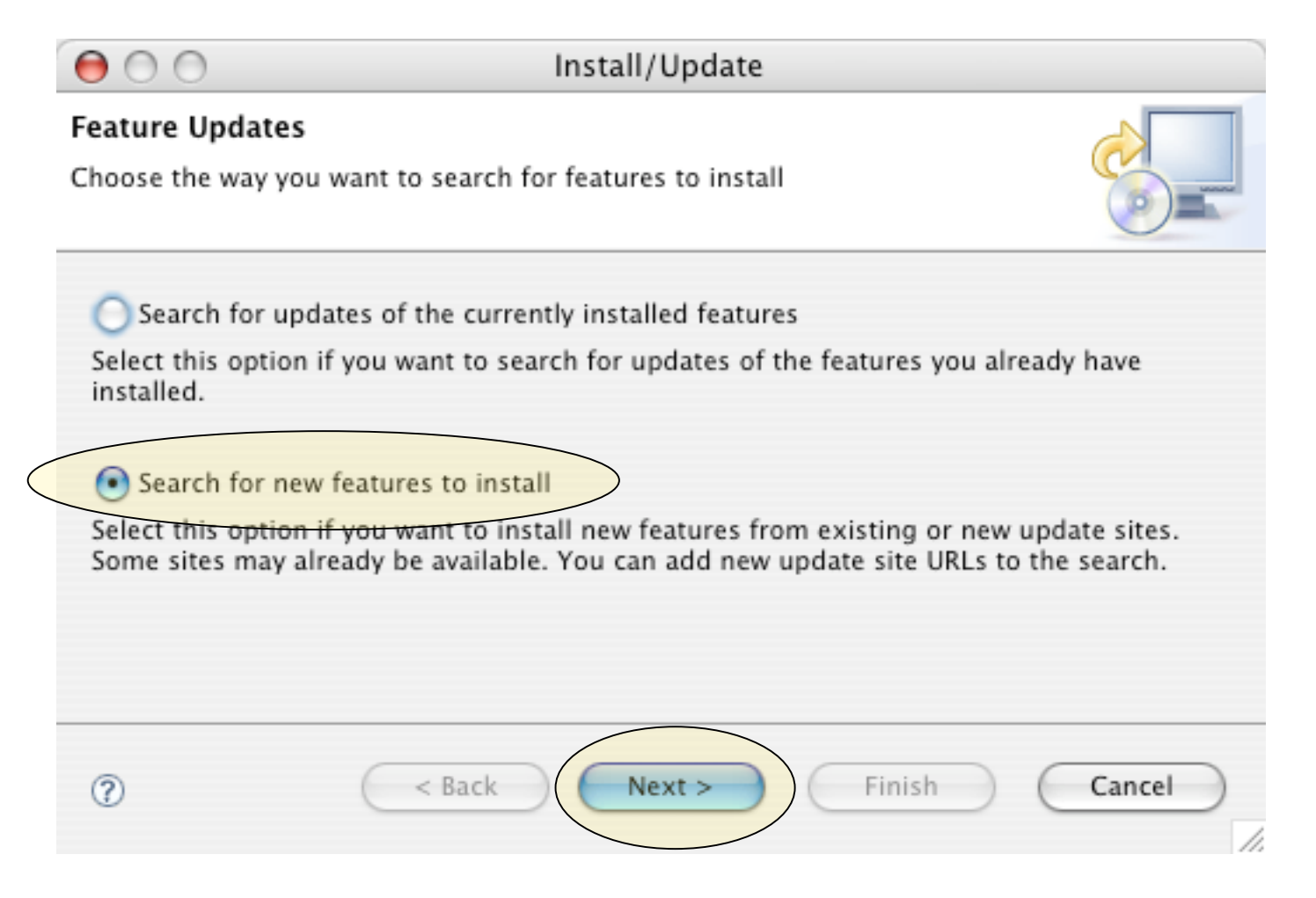

![](_page_30_Picture_5.jpeg)

#### • New Remote Site  $\rightarrow$  Finish

![](_page_31_Picture_2.jpeg)

![](_page_31_Picture_5.jpeg)

- Name: z.B.: Subversive
- URL:

http://www.polarion.org/projects/subversive/download/1.1/update-site/

![](_page_32_Picture_52.jpeg)

![](_page_32_Picture_5.jpeg)

• Subversive Site selektieren  $\rightarrow$  Finish

![](_page_33_Picture_2.jpeg)

![](_page_34_Picture_1.jpeg)

![](_page_35_Picture_1.jpeg)

![](_page_35_Picture_4.jpeg)

![](_page_36_Picture_1.jpeg)

Install

#### Installation

The following features will be installed. You can select a feature and change the location where the feature will be installed.

![](_page_36_Picture_5.jpeg)

Features to install: Footung Name Footune Morrison

![](_page_36_Picture_51.jpeg)

![](_page_37_Picture_30.jpeg)

![](_page_37_Picture_2.jpeg)

• Eclipse neu starten

![](_page_38_Picture_2.jpeg)

• SVN Perspective hinzufügen

![](_page_39_Figure_2.jpeg)

![](_page_39_Picture_3.jpeg)

![](_page_41_Picture_37.jpeg)

![](_page_41_Picture_4.jpeg)

![](_page_42_Picture_30.jpeg)

![](_page_42_Picture_4.jpeg)

![](_page_43_Picture_36.jpeg)

![](_page_43_Picture_2.jpeg)

## Subversive Plugin

Demo

#### Links

- Subversion: subversion.tigris.org
- Subversive: www.polarion.org
	- Plugin Download Site: http://www.polarion.org/projects/subversive/download/1.1/update-site/
- SVN Buch:
	- http://svnbook.red-bean.com/nightly/en/svn-book.pdf
- SWT Wiki (SoSe 2007):
	- http://butterbur03.iai.uni-bonn.de/rootstiki/Lecture\_SWT\_SS2007
- SVN Wiki:
	- http://butterbur03.iai.uni-bonn.de/rootstiki/KB\_SVN
- SVN FAQ:
	- http://butterbur03.iai.uni-bonn.de/rootstiki/tikiindex.php?page=KB\_SVN\_FAQ